# **UNIVERSIDAD DE SONORA**

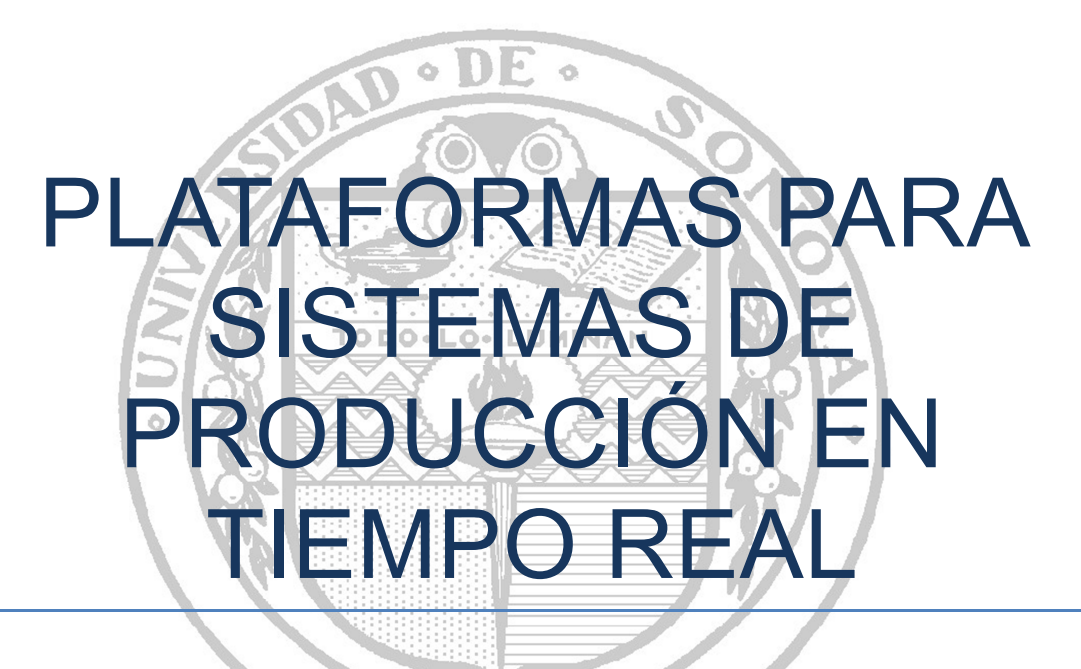

**MECATRÓNICA DE MÉXICO** 

**CASTRO CAMPOY JAVIER ARTURO** 

**Hermosillo, Sonora a 18 de Marzo del 2013** 

# Índice

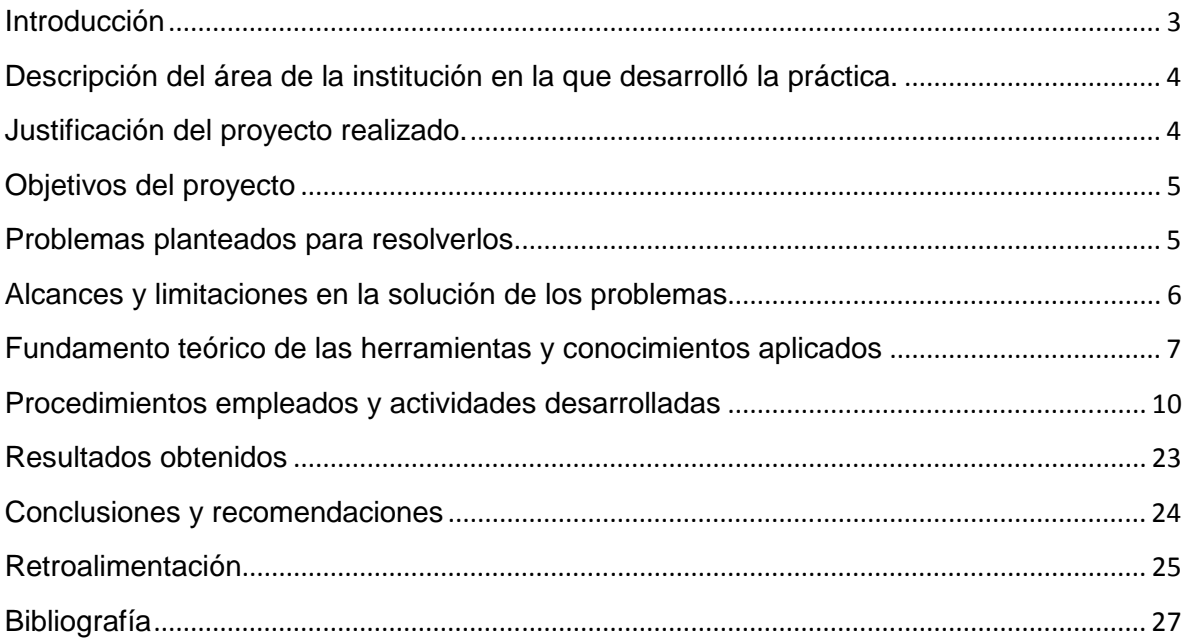

#### **Introducción**

En el siguiente documento se van a describir las actividades realizadas en la empresa Mecatrónica de México, específicamente en el área de desarrollo de sistemas cuyo proyecto fue el de Plataformas para sistemas de producción en tiempo real.

Este proyecto consiste en un programa el cual fue creado con el fin ayudar a los supervisores o gerentes de planta dentro de una maquiladora, de tal manera que ellos pueden visualizar de forma mas clara solo aquellos datos que a ellos realmente les importa, por cuestiones de productividad y costos, sobre la producción y procesos que se realizan dentro de su empresa a través de gráficos y porcentajes que muestran datos en tiempo real dado que están siendo extraídos directamente de un PLC (Power Line Communications).

Este programa también es capaz de imprimir reportes sobre los datos que se están solicitando al momento de pedir que se imprima el reporte.

## **Descripción del área de la institución en la que desarrolló la práctica.**

La práctica se desarrolló en conjunto con el área de desarrollo de sistemas dentro de la empresa Mecatrónica de México en Hermosillo.

Esta área se encarga del desarrollo de sistemas desarrollados para el entorno industrial los cuales van dirigidos sobre la maquinaria desarrollada por la propia empresa, así mismo esta área también es la encargada de dar el soporte técnico tanto de los equipos computacionales que maneja la empresa, así como también se encarga de la programación y mantenimiento realizados sobre el PLC.

#### **Justificación del proyecto realizado.**

Actualmente los sistemas de control de producción que se manejan en las empresas de carácter industrial o maquiladoras no cuentan con una herramienta que pueda mostrarles de manera dinámica las operaciones que la empresa realmente necesita saber y de igual manera que le permita ser capaz de imprimir reportes sobre los datos que se están solicitando al momento de pedir que se imprima el reporte.

Otro inconveniente de los actuales sistemas que existen en las empresas o maquiladoras es la forma en que el programa presenta los datos, ya que los muestra todo el contenido en una sola pantalla de manera poco llamativa y no muestra los datos de forma tal cual los extrae del PLC, y son los encargados de las líneas de producción los que tienen que realizar los cálculos de manera manual.

4

### **Objetivos del proyecto**

Que el programa sea capaz de:

- Mostrar datos sobre elementos en tiempo real de manera limpia
- Realizar operaciones (en caso de que se requiera) automáticas con los datos que se vayan capturando en la base de datos.
- Realizar reportes sobre los datos que se requieran en ese preciso instante.
- Mostrar los elementos de forma dinámica, ya sea en forma de grafico o porcentual.
- Mostrar solo aquellos elementos que sean de importancia para la empresa.
- Que sea capas de monitorear varias líneas de producción.

#### **Problemas planteados para resolverlos**

Los problemas mas comunes que se presentaban en las empresas o maquiladoras eran que los datos que se mostraban eran datos capturados por periodos de tiempo, para la realización de un reporte actualmente se tiene que esperar cierto periodo de tiempo o esperar a que la línea de producción termine con sus actividades para poder realizar el reporte de producción y lo que los supervisores necesitaban era la posibilidad de obtener un reporte en cualquier tiempo para poder visualizar como es que iba la línea de producción ese instante, otra fue que los datos que se mostraban estaban de forma estática, sin gráficos y sin colores, y lo que los supervisores necesitaban era una manera mas rápida de visualizar que es lo que estaba pasando en la línea de producción de forma mas eficaz.

#### **Alcances y limitaciones en la solución de los problemas**

El programa fue desarrollado en una plataforma nueva y poco conocida, al principio cualquier desarrollador que quisiera entrar al proyecto tendría que ver los videos introductorios, donde te explican todo lo que puedes hacer con dicha plataforma.

Por manejar el lenguaje de java el programa es multiplataforma, solo se necesita tener instalado un java.

Tiene algunas incompatibilidades con las versiones mas recientes de java.

Puesto a que yo no sabía mucho sobre el funcionamiento de los PLC y ni como se llevaban a cabo muchos de los procesos industriales, durante las siguientes semanas me dieron un pequeño curso de como se manejaba el PLC y de como se pueden obtener datos muy importantes sobre la producción en tiempo real, con los cuales da apoyo a los gerentes y administradores de la empresa donde se esté manejando.

## **Fundamento teórico de las herramientas y conocimientos aplicados**

La plataforma sobre la cual se desarrollo el programa se nos pidió que no dijéramos el nombre por motivos de confidencialidad, pero fue desarrollada por Inductive Automation y dado a que aunque se puede descargar una versión de prueba para trabajar con dicha plataforma, se debe de comprar una licencia puesto a que la versión de prueba se tiene que estar renovando cada dos horas.

#### **MySQL**

MySQL es un sistema de gestión de bases de datos relacional, multihilo y multiusuario con más de seis millones de instalaciones. MySQL AB —desde enero de 2008 una subsidiaria de Sun Microsystems y ésta a su vez de Oracle Corporationdesde abril de 2009 desarrolla MySQL como software libre en un esquema de licenciamiento dual.

Por un lado se ofrece bajo la GNU GPL para cualquier uso compatible con esta licencia, pero para aquellas empresas que quieran incorporarlo en productos privativos deben comprar a la empresa una licencia específica que les permita este uso. Está desarrollado en su mayor parte en ANSI C.

Al contrario de proyectos como Apache, donde el software es desarrollado por una comunidad pública y los derechos de autor del código están en poder del autor individual, MySQL es patrocinado por una empresa privada, que posee el copyright de la mayor parte del código.

Esto es lo que posibilita el esquema de licenciamiento anteriormente mencionado. Además de la venta de licencias privativas, la compañía ofrece soporte y servicios. Para sus operaciones contratan trabajadores alrededor del mundo que colaboran vía Internet. MySQL AB fue fundado por David Axmark, Allan Larsson y Michael Widenius.

Inicialmente, MySQL carecía de elementos considerados esenciales en las bases de datos relacionales, tales como integridad referencial y transacciones. A pesar de ello, atrajo a los desarrolladores de páginas web con contenido dinámico, justamente por su simplicidad.

7

Poco a poco los elementos de los que carecía MySQL están siendo incorporados tanto por desarrollos internos, como por desarrolladores de software libre. Entre las características disponibles en las últimas versiones se puede destacar:

- Amplio subconjunto del lenguaje SQL. Algunas extensiones son incluidas igualmente.
- Disponibilidad en gran cantidad de plataformas y sistemas.
- Posibilidad de selección de mecanismos de almacenamiento que ofrecen diferente velocidad de operación, soporte físico, capacidad, distribución geográfica, transacciones...
- Transacciones y claves foráneas.
- Conectividad segura.
- Replicación.
- Búsqueda e indexación de campos de texto.

#### **Python**

**Python** es un lenguaje de programación interpretado cuya filosofía hace hincapié en una sintaxis muy limpia y que favorezca un código legible.

Se trata de un lenguaje de programación multiparadigma, ya que soporta orientación a objetos, programación imperativa y, en menor medida, programación funcional. Es un lenguaje interpretado, usa tipado dinámico y es multiplataforma.

Es administrado por la Python Software Foundation. Posee una licencia de código abierto, denominada Python Software Foundation License, que es compatible con la Licencia pública general de GNU a partir de la versión 2.1.1, e incompatible en ciertas versiones anteriores.

Python es un lenguaje de programación multiparadigma. Esto significa que más que forzar a los programadores a adoptar un estilo particular de programación, permite varios estilos: programación orientada a objetos, programación imperativa y programación funcional. Otros paradigmas están soportados mediante el uso de extensiones.

Python usa tipado dinámico y conteo de referencias para la administración de memoria.

Una característica importante de Python es la resolución dinámica de nombres; es decir, lo que enlaza un método y un nombre de variable durante la ejecución del programa (también llamado enlace dinámico de métodos).

Otro objetivo del diseño del lenguaje es la facilidad de extensión. Se pueden escribir nuevos módulos fácilmente en C o C++. Python puede incluirse en aplicaciones que necesitan una interfaz programable.

Aunque la programación en Python podría considerarse en algunas situaciones hostiles a la programación funcional tradicional del Lisp, existen bastantes analogías entre Python y los lenguajes minimalistas de la familia Lisp como puede ser Scheme.

#### **Procedimientos empleados y actividades desarrolladas**

Durante el primer mes de prácticas, que fue de la última semana de octubre a la penúltima semana de noviembre la empresa, o tutor de practicas me encargo revisar y realizar unos tutoriales, los cuales estaban en una serie de videos que el tutor me facilito mediante el uso de la herramienta de Dropbox.

En estos videos se mostraba la plataforma sobre la que íbamos a desarrollar el proyecto; dado que la empresa había comprado dicha plataforma por medio de una licencia y no era algo muy conocido. Además que es una de las plataformas que trabaja directamente con datos recibidos de un PLC. Estos videos contienen todos los elementos necesarios a conocer para trabajar con esta plataforma, los cuales van desde como instalar el software hasta como crear ventanas y diseñar gráficos en los cuales se muestren valores del PLC.

Todo el proyecto va encaminado a la extracción de datos del PLC y mostrar aquellos que un supervisor o un gerente necesita saber sobre la producción y procesos que se realizan dentro de una empresa de carácter industrial.

Puesto a que yo no sabía mucho sobre el funcionamiento de los PLC y ni como se llevaban a cabo muchos de los procesos industriales, durante las siguientes semanas me dieron un pequeño curso de como se manejaba el PLC y de como se pueden obtener datos muy importantes sobre la producción en tiempo real, con los cuales da apoyo a los gerentes y administradores de la empresa donde se esté manejando.

Con respecto a los procesos industriales de acorde a lo que la empresa necesita, a los administradores solo les interesa tres cosas las cuales son la calidad, el tiempo caído y el rendimiento de las líneas de producción o de las maquinas; cada uno contiene sus métricos a calcular para que al final se pueda obtener otro dato con el cual ven que tan bien o mal les va con tal producto o con tal línea de producción o con tal maquina dentro de la empresa.

Después se estableció un cronograma el cual teníamos que seguir mediante el uso y ayuda de la metodología de SCRUM.

Poco después comenzamos ya con la creación del proyecto en donde a mí y a mi compañero se nos pidió que visualizáramos la base de datos, partiendo de una serie de datos obtenidos de un PLC y guardados dentro de una base de datos para usarlos como referencia para futuros experimentos con la base de datos mientras diseñábamos mas adelante.

En esta base de datos implementamos cuatro tablas las cuales definimos en base a ciertas métricas que revisamos, con las cuales llevaríamos a cabo la realización de cálculos necesarios para la obtención de varios métricos necesarios para la presentación de la información ante los gerentes o supervisores dentro de las maquiladoras en el mismo programa. Dichas tablas son Downtime (Tiempo caído), Production (Producción), Scrap (Piezas defectuosas) y Takts (Velocidad de producción esperada). Las cuales están conformadas de la siguiente manera:

- Downtime: en la cual se captura el tiempo caído en segundos, se le asigna una id única y que se autoincrementa en uno a ese registro, un timestamp que marca la fecha y hora en que se registro este tiempo caído, el código del producto de la línea de producción y el numero de código del takt en esa línea de producción.
- Production: se captura de igual manera la fecha y hora en que se tomo ese registro, se asigna una id única y que se autoincrementa en uno a ese registro, la cantidad de piezas producidas hasta ese registro, el número de la línea de producción sobre la cual se esta contemplando el registro y por ultimo la el numero de código takt en esa línea de producción.
- Scrap: se captura de igual manera la fecha y hora en que se tomo ese registro, se asigna una id única y que se autoincrementa en uno a ese registro, la cantidad de piezas defectuosas, el número de la línea de producción sobre la cual se esta contemplando el registro, el numero de

código takt en esa línea de producción. y por ultimo el código que se acostumbra usar para el tipo de falla o defecto del producto.

Takts: se captura de igual manera la fecha y hora en que se tomo ese registro, se asigna una id única y que se autoincrementa en uno a ese registro, el número de código takt en esa línea de producción, y el código del producto de la línea de producción.

Mas adelante durante la siguiente semana se nos pidió que viéramos la manera en la que utilizaríamos esos datos dentro de la plataforma, dado que la plataforma tiene sus métodos para manejar base datos con lenguaje MySQL y teníamos que ver como llamar a una base de datos ya existente desde la plataforma; para esto vimos que la plataforma contenía una sección especial dedicada a esta tarea y en la cual con una sencilla instrucción hacías el llamado a la base de datos.

Pero eso era nomas en el caso de trabajar con una base de datos ya establecida, para la obtención de datos directa del PLC nos dimos cuenta que la plataforma tiene otra sección dedicada a eso, en la cual le ponías desde donde llamarías los datos y en donde querrías que terminaran esos datos (ya sea en una base de datos predeterminada o en una nueva base de datos) y de igual manera la plataforma te permite agregar triggers o desencadenadores de igual manera dentro de esa misma sección.

Después de eso tuvimos que visualizar como realizar cálculos con los métricos obtenidos de la base de datos dentro de la plataforma (desde como realizar una simple suma con los datos hasta como realizar funciones como actualizaciones a la base datos), para ello utilizamos una base de datos que ya estaba llena con datos pseudo – aleatorios para poder realizar practicas en los datos como si fuera un PLC normal.

Durante las dos siguientes semanas se me dio la tarea de desarrollar el modulo de Tiempo Real a nivel supervisor, en el consiste en mostrarle al supervisor los porcentajes de OEE (Overall Equipment Effectiveness o Eficiencia General de los Equipos), en la cual se mide la DIspnibilidad (Availability), Rendimiento (Performance) y la Calidad (Quality). Para la obtención de dichas métricas es necesario realizar varios cálculos mediante una serie de instrucciones de SQL y obtener otras métricas para que el resultado final sea algo muy exacto.

Para realizar la tarea de crear la ventana de la OEE dividí mi ventana principal en tres sub ventanas (esto me lo permite la misma plataforma de manera sencilla) para que fuese mas sencilla la forma de llamar a los datos; una sub-ventana para disponibilidad, otra para rendimiento y la ultima para calidad.

La primera sub-ventana que desarrolle fue la disponibilidad (availability) la cual tenía que mostrar el total de disponibilidad de manera de porcentaje en forma de un LED (esta opción viene en las opciones de displays dentro de la misma plataforma), y la cual esta conformada por dos métricos que son el tiempo que a estado activo (uptime), así como el tiempo que ha estado inactivo (downtime).

Para calcular el tiempo que ha estado activo se tenía que tener en cuenta dos cosas, una era saber que tanto tiempo total estimado de vida de esa línea de producción y la otra es cuanto tiempo estuvo en estado inactivo el cual tome de la sub-ventana de tiempo caído que explica mas adelante; mediante un sencillo cálculo obtuve el tiempo total de vida que se suponía que debía de tener esa línea de producción, puesto a que ya sabia que tanto tiempo duraba la línea de producción abierta.

En cuanto al tiempo caído decidí catalogarlo dentro de una sub-ventana dentro de la sub-ventana de disponibilidad, puesto a que se me pidió organizarlo de tal manera que mostrara el total de tiempo caído, el tiempo caído de las últimas horas y organizar por medio de una lista desplegable las causas (las cuales se tuvieron que colocar de manera estática puesto que no pusimos una base de datos para ello) por la cual hubiese ocurrido dicho tiempo caído, estos datos los obtuve mediante el uso de instrucciones de SQL.

13

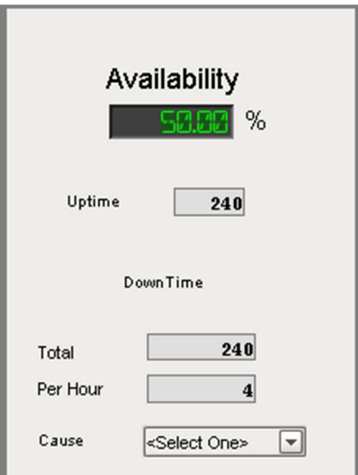

En la sub – ventana de rendimiento (performance) de igual manera se me pidió que se mostrara el porcentaje total en forma de LED y el cual esta conformado por los métricos de tiempo de ciclo total con tiempo caído, el tiempo ha estado activo y la producción total.

Puesto que el tiempo que ha estado activo ya lo tenía en la sub-ventana anterior nomas fue necesario un llamado a esa función, en cuanto al tiempo de ciclo total con tiempo caído fue necesario realizar una división de la producción total entre el tiempo total activo y en cuanto a la producción total decidí crear otra sub-ventana dentro de la sub-ventana de rendimiento llamada producción, puesto que me pidieron clasificar a la producción en tres partes: producción total, producción total por hora y producción esperada.

La producción total se obtuvo mediante una instrucción SQL en la tabla de producción, la producción por hora fue una sencilla operación de agarrar el total de producción y dividirlo entre sesenta (puesto a que el tiempo que te daba la base de datos esta dada en minutos) y por ultimo la producción esperada fue el resultado de un sencillo calculo entre la producción total, el tiempo de ciclo con tiempo caído y el tiempo total de vida, los cuales ya tenia a la mano como se vio antes.

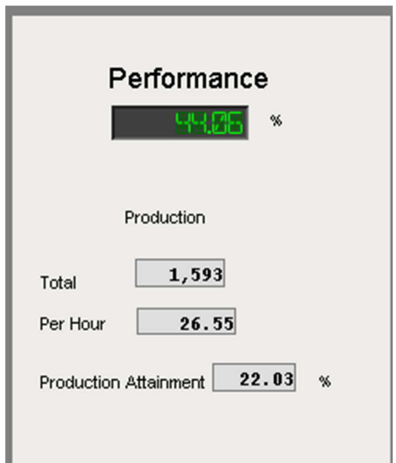

Para la sub-ventana de calidad era necesario una ventana previa para las piezas defectuosas (o scrap), para ello se me pidió crear una ventana fuera de la primera pantalla.

En la ventana de piezas defectuosas se tenia que hacer el uso de campos que recibieran valores y los insertara en la tabla correspondiente a la de piezas defectuosas; estos campos son la cantidad de piezas defectuosas, el código de esa pieza defectuosa y el turno en el que la se produjeron esas piezas defectuosas.

Después dentro de la sub-ventana de calidad se me pidió que se mostrara un LED con el porcentaje total de calidad, el cual se sacaba mediante la producción total menos la cantidad de piezas defectuosas, pero puesto a que las piezas defectuosas se tienen que ingresar manualmente ya que el sistema este funcionando, este resultado se quedo como en el cien por ciento puesto que no había valores en esta parte. También en esta sub-ventana se muestra el total de piezas defectuosas (el cual se calcula por medio de una instrucción SQL sobre la tabla de scrap).

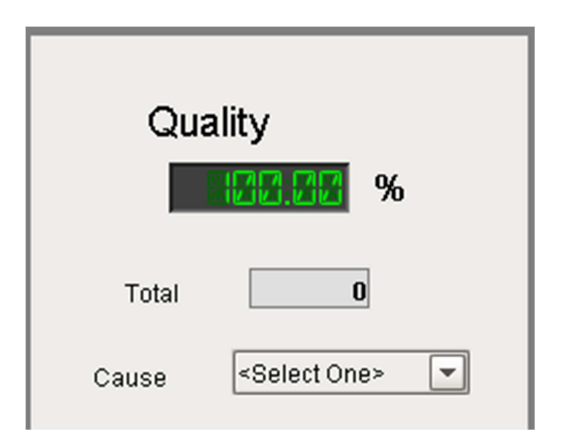

Poco después se me informo que debía organizar el tiempo caído total por hora y la producción total por hora de manera que se muestre cada una en un grafico de barras, y que de igual forma se muestren las últimas cinco horas con respecto al día y hora actuales. Para esta parte ocupe investigar sobre el uso del timestamp en las instrucciones de SQL para poder determinar con exactitud el día para que se mostrara la producción actual.

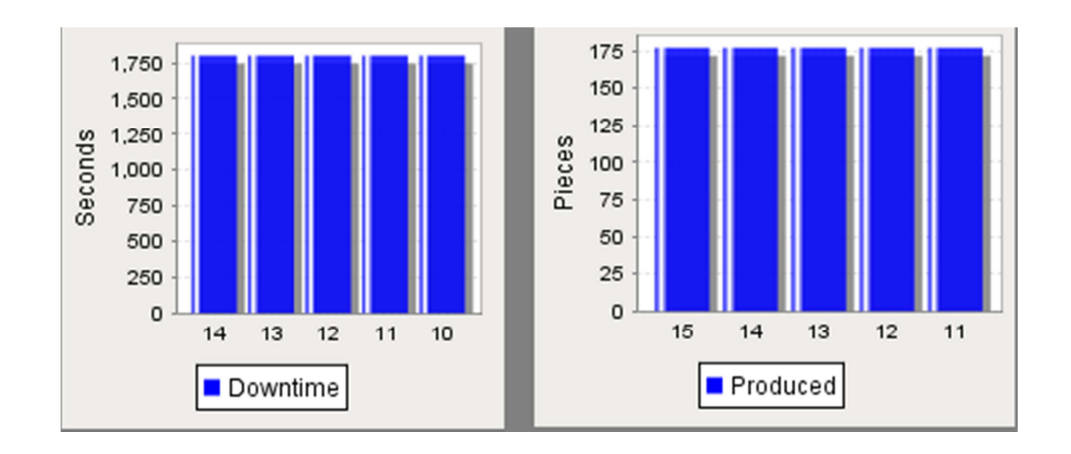

También se me pidió que añadiera la velocidad con la que se efectuó la producción en un gráfico medidor (el cual viene como tipo de gráfico dentro de la misma plataforma), la cual se obtiene mediante unos sencillos cálculos con el tiempo por ciclo con tiempo caído de la producción.

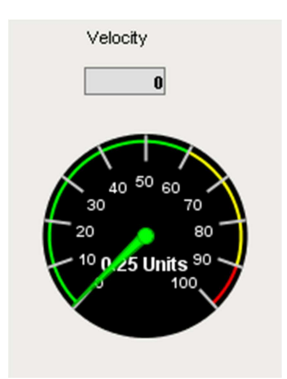

Y para finalizar con esta ventana tomé los tres valores del OEE que son los que estaban marcados en los LED y saque el promedio para obtener el OEE total por día.

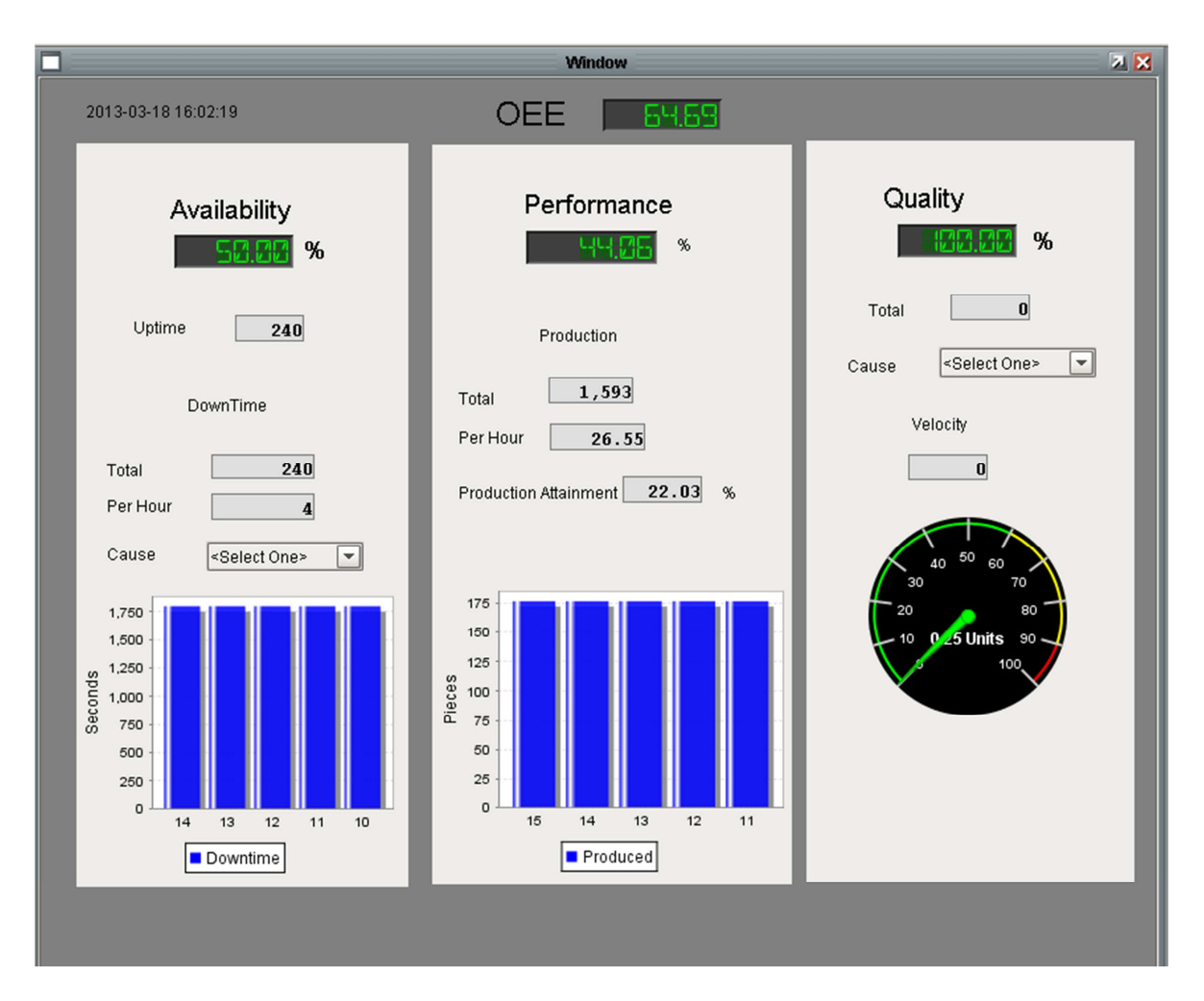

Poco después se me dio la tarea de realizar la ventana de Servicios a empleados, la cual consiste de primera vista en una pantalla en la cual el usuario tiene acceso a un menú el cual le permite elegir de entre una serie de tareas la opción o servicio que desee solicitar en ese momento. Las opciones son Solicitar una consulta médica, solicitar unas vacaciones, solicitar un permiso para ausentarse, solicitar algún crédito, entrenamiento para alguna actividad o asistencia (en caso de que la requiera).

![](_page_17_Figure_1.jpeg)

Para la primera pantalla que fue la de solicitar un consulta médica se tuvo que realizar una ventana en la cual se le pedía al empleado que escribiera su numero de empleado y su nombre en los espacios asignados, después proseguía con a escoger la razón por la cual estaba solicitando dicha consulta médica (para este caso diseñamos en la base de datos una tabla, en la cual introdujimos cinco ejemplos de posibles razones, puesto que nomas lo hacíamos como prototipo) y por último pasaba a darle click al botón de enviar (send), el cual mediante un código desarrollado en python inicia sesión en una cuenta de correo, inserta los datos como cuerpo del mensaje, agrega el asunto que en este caso será "solicitud de consulta médica", después insertaba en el cuerpo del mensaje la razón que se escogió y por ultimo envía dicha solicitud.

![](_page_18_Picture_48.jpeg)

La siguiente opción fue la de crear la pantalla de solicitar unas vacaciones, la cual consiste en una ventana en la cual se le pide al empleado que introduzca su numero de empleado y su nombre en los espacios asignados, después proseguía a escoger dentro de una tabla de tipo calendario (la cual se crea de manera sencilla con la plataforma) la fecha de inicio de sus vacaciones solicitadas y después dentro de otra tabla de tipo calendario seleccionaba la fecha de termino de sus vacaciones solicitadas, por último pasaba a darle click al botón de enviar (send), el cual mediante un código desarrollado en python inicia sesión en una cuenta de correo, inserta los datos como cuerpo del mensaje, agrega el asunto que en este caso será "solicitud vacaciones", insertaba los datos capturados en los textbox y las fechas solicitadas en el cuerpo del mensaje, y por ultimo envía dicha solicitud.

![](_page_19_Figure_0.jpeg)

Para la ventana de solicitar un permiso para ausentarse, de igual manera se le pide al empleado que introduzca su numero de empleado y su nombre en los espacios asignados, después proseguía a escoger dentro de una tabla de tipo calendario fecha de inicio de sus vacaciones solicitadas y después dentro de otra tabla de tipo calendario seleccionaba la fecha de termino de sus vacaciones solicitadas, en este caso las fechas tendrán un limite de dos semanas, por último pasaba a darle click al botón de enviar (send), el cual mediante un código desarrollado en python inicia sesión en una cuenta de correo, inserta los datos como cuerpo del mensaje, agrega el asunto que en este caso será "solicitud para ausentarse", insertaba los datos capturados en los textbox y las fechas solicitadas en el cuerpo del mensaje, y por ultimo envía dicha solicitud.

![](_page_20_Figure_0.jpeg)

Después se prosiguió con la creación de la ventana de solicitud de algún crédito, en la cual se le presenta al usuario una pantalla en donde únicamente se le presentan los campos para que escriba su nombre y numero de empleado, además de un botón para enviar la información. Este botón realiza mediante un código desarrollado en python las acciones de iniciar sesión en una cuenta de correo, inserta los datos como cuerpo del mensaje, agrega el asunto que en este caso será "solicitud de crédito", insertaba los datos capturados en los textbox y las fechas solicitadas en el cuerpo del mensaje, y por ultimo envía dicha solicitud al encargado de prestamos y finanzas en el área de recursos humanos.

![](_page_21_Figure_0.jpeg)

De ahí se continúo con la creación de la ventana de solicitud de algún entrenamiento para alguna actividad o asistencia (en caso de que la requiera), en la cual se le presenta al usuario una pantalla en donde únicamente se le presentan los campos para que escriba su nombre y numero de empleado, además de un botón para enviar la información. Este botón realiza mediante un código desarrollado en python las acciones de iniciar sesión en una cuenta de correo, inserta los datos como cuerpo del mensaje, agrega el asunto que en este caso será "solicitud de entrenamiento/asistencia", insertaba los datos capturados en los textbox y las fechas solicitadas en el cuerpo del mensaje, y por ultimo envía dicha solicitud al supervisor.

Puesto que el programa contiene varios módulos, mi tarea dentro del tiempo solicitado como practicante nomas me alcanzo para desarrollar esos dos módulos.

En el primer módulo (como se puede apreciar), es necesario también el anexo del modulo de creación de reportes el cual ya estaba desarrollado cuando comencé a trabajar dentro de la empresa con mis practicas profesionales.

## **Resultados obtenidos**

Dado que el programa contiene varios módulos, mi tarea dentro del tiempo solicitado como practicante nomas me alcanzo para desarrollar dos módulos.

Lo que se obtuvo al término de estos dos módulos fue:

- Visualizar más sencillamente por medio de porcentajes como es que va la disponibilidad, el rendimiento y la calidad de la línea de producción en tiempo real.
- Tener una noción exacta de como va tanto el tiempo caído como la producción en las ultimas horas en tiempo real y poder visualizar las mismas mediante un grafico de barras.
- Poder visualizar como va la velocidad de producción.
- Checar como va el porcentaje total de OEE actualmente en la línea.
- Tener una herramienta en la cual puede el mismo personal solicitar algún apoyo por parte de la empresa de manera fácil y automática.

#### **Conclusiones y recomendaciones**

En conclusión yo opino que realiza las prácticas profesionales son muy importantes en la formación para uno como alumno, ya que nos permite poner en práctica lo que hemos aprendido durante nuestro desarrollo académico a lo largo de nuestra estancia en la universidad, puesto a que esto nos ayuda a tomar más confianza al momento de salir a buscar empleo por nuestras cuentas, ya que prácticamente nos enfrentamos a situaciones, tales a las como si estuviéramos trabajando realmente para una empresa.

Y también de esta manera al estar enfocándonos solamente en proyectos dedicados a nuestra carrera, nos ayuda a fortalecernos en esas áreas en donde ahí mas demanda por parte de la sociedad y de igual forma nos ayuda a darnos cuenta de que tan importante fue el hecho de haber estudiado esa carrera para nuestra sociedad.

Una recomendación que les daría a todos aquellos que apenas estuviesen pero empezar a buscar en donde realizar sus prácticas profesiones seria que busquen una empresa cualquiera, no solo una que conozcan, sino que sea una en la que los obliguen a estudiar un poco para poder llevar a cabo su labor dentro de las practicas profesionales y de igual manera que sea de preferencia una empresa en la que puedan seguir desarrollándose profesionalmente aun después de haber concluido con sus practicas profesionales.

#### **Retroalimentación**

Una mis fortalezas al comienzo de las actividades dentro de mis prácticas profesionales fueron mis conocimientos en el manejo del lenguaje de MySQL, los cuales me ayudar a visualizar de manera mas rápida en como se podía ir solucionando los problemas que se planteaban al principio mediante sencillos querys.

Además puesto a que casi todo el programa estaba desarrollado mediante la gestión de base de datos se me facilito mucho entenderle a muchas de las herramientas proporcionadas dentro de la plataforma nueva.

Uno de los problemas que tuve que enfrentar en un principio fue el hecho de trabajar en una plataforma que nunca había visto y por lo tanto en la que nunca había trabajado.

Aunque me facilitaron los videos en donde se mostraban tutoriales de como trabajar con la plataforma, se me dificulto también el hecho de que los videos estaban completamente en ingles técnico y tenían un muy mal audio, pero al final resulto ser una plataforma muy intuitiva y de fácil uso en cuanto a cuestiones de diseño y extracción de datos sobre de base de datos.

Otro problema que se me presento fue el hecho de trabajar con el lenguaje python, puesto a que este lenguaje de programación solo lo había escuchado solamente mencionado de los maestros y nunca había trabajado con el, pero los encargados del área de sistemas fueron amables y me proporcionaron libros acerca de como aprender a manejar python y con esto ya pude comprender aun mejor la funcionabilidad de varias de las herramientas que se manejan dentro de la nueva plataforma.

Las oportunidades que detecte como alumno de la carrera de ingeniería en sistemas de información dentro del ramo del desarrollo de sistemas de control para las empresas de carácter industrial o maquiladoras son bastantes, y no solo dentro de lo que son los sistemas de control, sino que también estas empresas necesitan actualizar la gran mayoría de sus sistemas con los que actualmente están trabajando, dado que el gran porcentaje de estas empresas trabaja con sistemas bastante viejos (como de diez años o mas).

Mi recomendación por parte del plan de estudios actual de la carrera de ingeniera en sistemas de información es que deberían reforzar mejor los diferentes tipos de lenguajes de programación que se están exigiendo en los diferentes tipos de empresas actualmente, dado que la mayoría que nos enseñaron fue java y java nos es algo muy utilizado por las empresas, y estaría mucho mejor que se refuerce lo que son los nuevos lenguajes, como lo son python o .net, ya que aunque si se nos menciono como lenguajes de desarrollo nuevos, pero no estaría mal que se vieran ejemplos prácticos dentro de una materia sobre estos lenguajes de programación.

Otra cosa a la que se le debería dar más énfasis dentro de la carrera seria la cuestión del diseño de base de datos o el uso de la herramientas como MySQL my Admin dado que lo que viene siendo el uso y manejo de las bases de datos es algo que las empresas solicitan mucho hoy en día, puesto que la idea de tener su información de manera accesible y segura les da altas posibilidades de aprovechar esa información de manera competitiva y así crecer como empresa.

# **Bibliografía**

PLC <En Wold Wide Web: http://es.wikipedia.org/wiki/Controlador\_l%C3%B3gico\_programable> [22 de Febrero de 2013].

MySQL <En Wold Wide Web: http://es.wikipedia.org/wiki/MySQL > [22 de Febrero de 2013].

Python <En Wold Wide Web: http://es.wikipedia.org/wiki/Python > [22 de Febrero de 2013].